## **Instrukcja logowania do Microsoft Office 365 dla uczniów i nauczycieli**

Przejdź do strony:<https://login.microsoftonline.com/>

Wprowadź login w postaci: [imie.nazwisko@pspmierzyn.pl](mailto:imie.nazwisko@pspmierzyn.pl) lu[b nazwisko.imie@pspmierzyn.pl](mailto:nazwisko.imie@pspmierzyn.pl) *(otrzymany od wychowawcy lub nauczyciela informatyki)* następnie kliknij "Dalej"

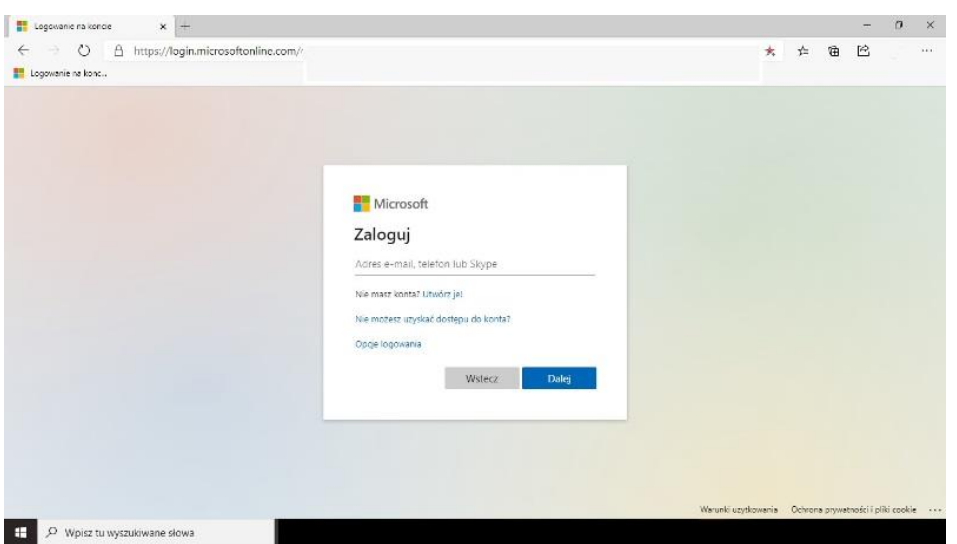

Wprowadź hasło (*przy pierwszym logowaniu - jednorazowe otrzymane od wychowawcy lub nauczyciela informatyki, które następnie należy zmienić na swoje. Hasło powinno składać się z 8 znaków: małe i wielkie litery, cyfry, znaki specjalne np.: !@#\$%)* kliknij "Zaloguj"

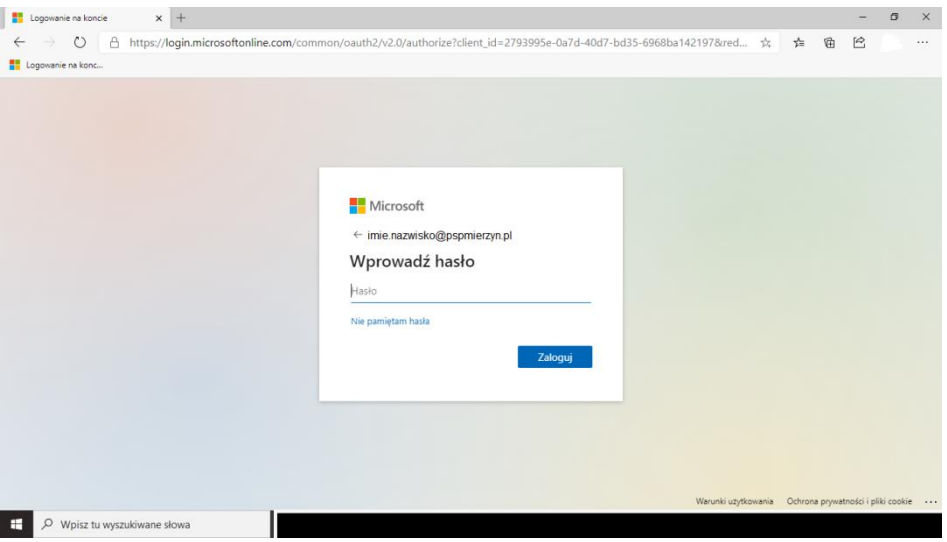

Super! Jesteś zalogowany na platformie i masz dostęp do narzędzi, z których możesz korzystać.

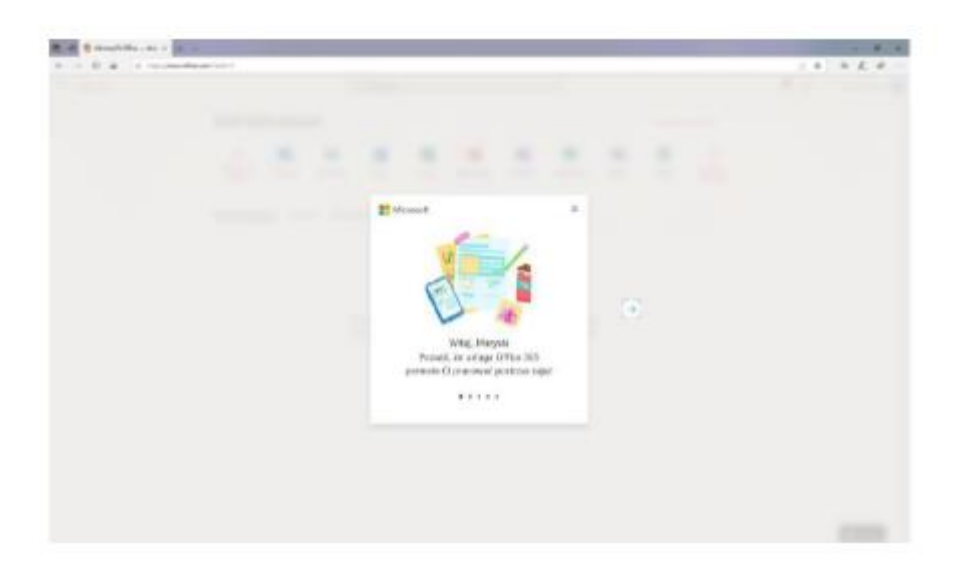

Korzystając z przeglądarki każda aplikacja otwiera się w nowej zakładce – pozwala to na wygodne przełączanie się pomiędzy nimi.

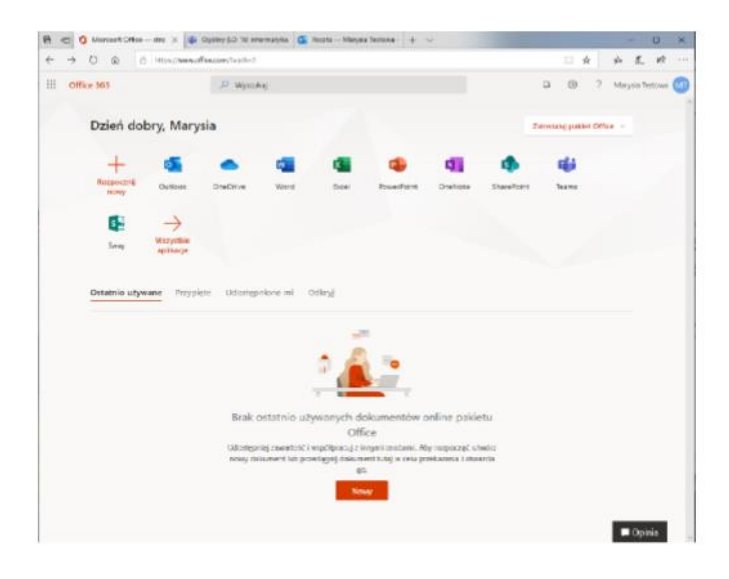

## **Pierwsze uruchomienie poczty elektronicznej dla skrzynki pocztowej o adresie jak Twój login:**

Po zalogowaniu widzisz aplikacje, w celu przejścia do obsługi poczty za pomocą Microsoft Outlook musimy podczas pierwszego uruchomienia ustawić parametry związane z datą i czasem, tzn. strefę czasową. W tym celu z okna, jakie widzisz wybierz ikonkę Outlook:

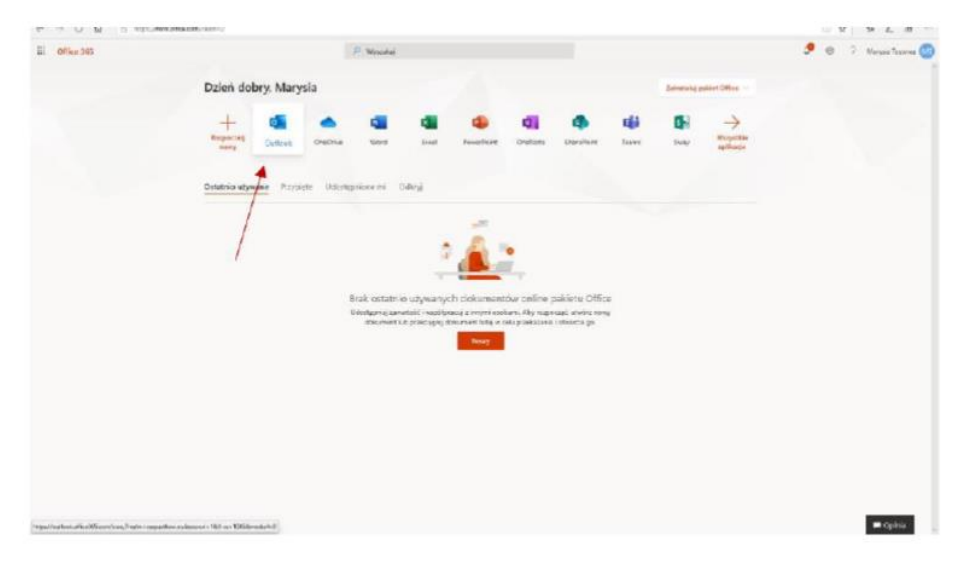

Podczas pierwszego logowania wybierz właściwy język aplikacji – domyślnie jest język polski oraz strefę czasową:

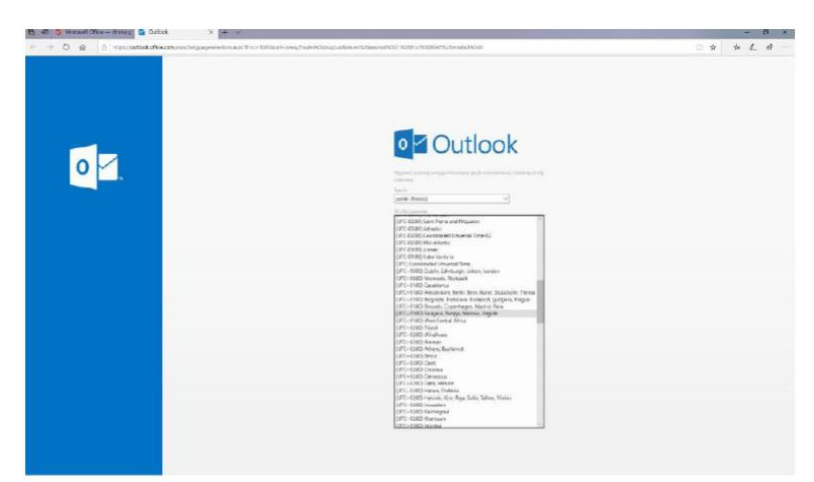

Następnie kliknij "Zapisz".

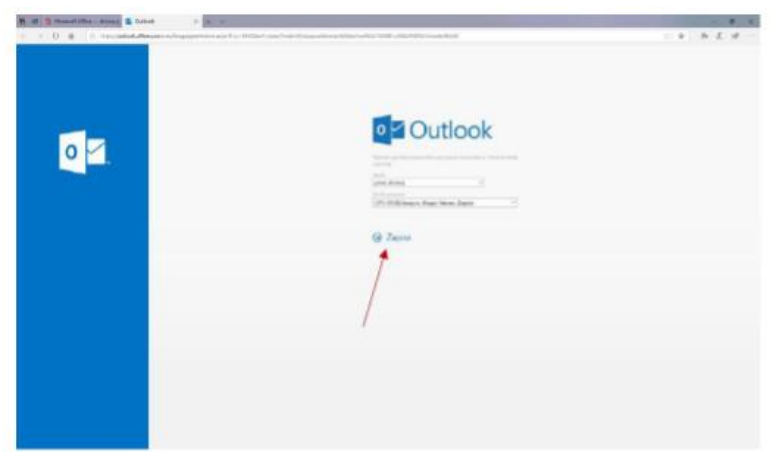

Przechodzisz do obsługi skrzynki pocztowej:

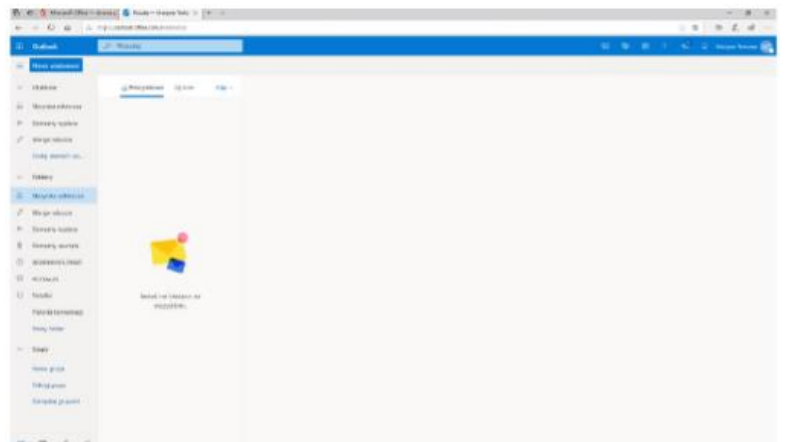

Outlooka można również używać jako aplikacji mobilnej na smartfonach.

## **Uruchomienie MS Teams**

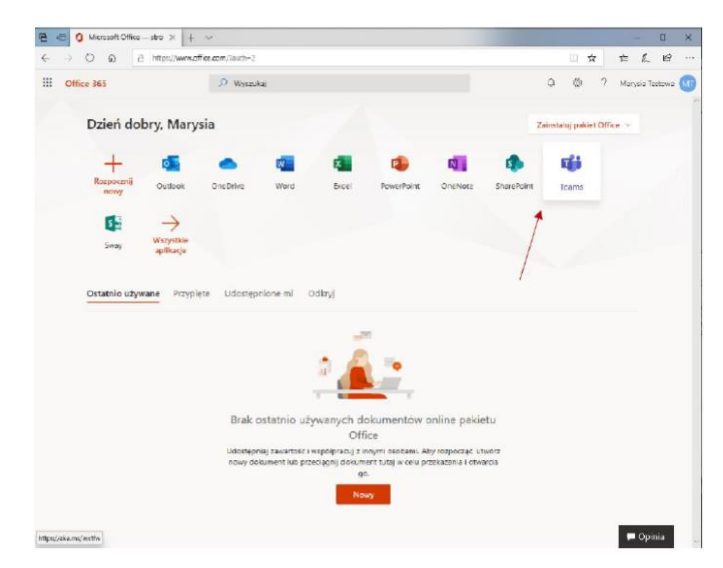

Podczas uruchamiania wybierasz z jakiej wersji programu chcesz skorzystać (instalowanej na komputerze lub przeglądarkowej)

Do celów tego poradnika korzystamy z wersji przeglądarkowej.

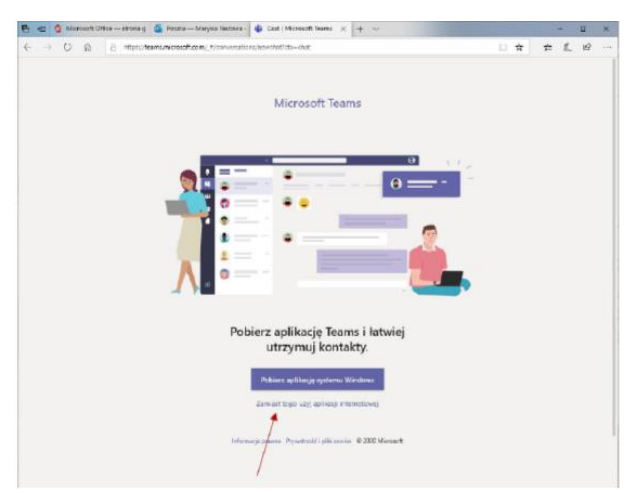

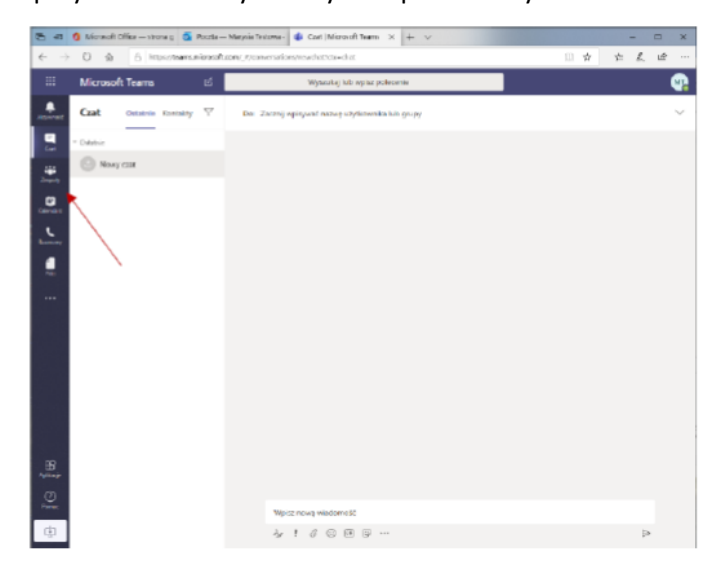

Wejdź do zakładki Zespoły. Tam zobaczysz wszystkie przedmioty.

## **Obsługa Microsoft Teams z poziomu ucznia:** <https://www.youtube.com/watch?v=FRAjhDD0Ws4>

MS Teams można również używać:

- jako aplikacji mobilnej na smartfonach (Sklep Play)
- jako aplikacji instalowanej w systemie Windows (ma więcej możliwości niż wersja przeglądarkowa czy na smartfonie)

<https://www.microsoft.com/pl-pl/microsoft-365/microsoft-teams/download-app>

MS Teams najlepiej sprawuje się w przeglądarce MS Edge, Google Chrome. Nie wszystkie funkcje są dostępne w Internet Explorer, Mozilla FireFox.

Więcej na temat MS Teams:<https://support.office.com/pl-pl/teams>